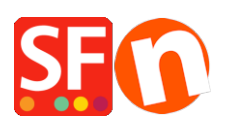

[Base de connaissances](https://shopfactory.deskpro.com/fr/kb) > [Paramètres de Paiement](https://shopfactory.deskpro.com/fr/kb/payment-settings) > [PAIEMENTS CB | Traitement des CB en](https://shopfactory.deskpro.com/fr/kb/articles/manual-credit-card-processing-with-total-care-globecharge-online-order-management-service) [manuel avec la gestion des commandes en ligne de ShopFactory Cloud](https://shopfactory.deskpro.com/fr/kb/articles/manual-credit-card-processing-with-total-care-globecharge-online-order-management-service)

## PAIEMENTS CB | Traitement des CB en manuel avec la gestion des commandes en ligne de ShopFactory Cloud

Jobelle C. - 2021-12-12 - [Paramètres de Paiement](https://shopfactory.deskpro.com/fr/kb/payment-settings)

MISE EN CONFORMITÉ AVEC LES NORMES PCI : Concerne les Commerçants qui débitent manuellement les paiements par carte de crédit avec la gestion des commandes en ligne de ShopFactory Cloud (où les commandes sont stockées de manière sécurisée sur le serveur de ShopFactory).

Les informations relatives aux cartes de crédit (à l'exception des chiffres du milieu) sont stockées en toute sécurité sur un serveur conforme aux normes PCI (Payment Card Industry). Les chiffres au centre de la carte s'affichent eux dans l'e-mail de notification de la commande que les commerçants reçoivent.

Ces changements ne s'appliquent qu'aux commerçants disposant d'un compte ShopFactory Cloud qui débitent manuellement les paiements des acheteurs par carte de crédit :

Commande en cours (Statut de paiement : En attente d'autorisation bancaire) avec un numéro de carte partiel et un CVC/CVN. Les chiffres du milieu de la carte de crédit figurent dans l'e-mail de notification de commande correspondant. --- Le numéro de carte de crédit de vos acheteurs ne doit pas être stocké dans un seul local pour des raisons de sécurité. C'est pourquoi vous verrez désormais le numéro de carte sous forme fractionnée. Les 6 premiers chiffres et les 4 derniers chiffres de la carte de crédit se trouvent dans votre compte ShopFactory Cloud. Les chiffres du milieu se trouvent dans l'e-mail de notification de la commande. Pour traiter le paiement par carte, vous devez vérifier à la fois l'e-mail de notification de commande et votre Cloud pour cette commande spécifique, puis rassembler les numéros de carte -> traiter le paiement à l'aide de votre terminal CB .IMPORTANT : Une fois le paiement traité, modifiez le "Statut du paiement" sur PAYÉ et cliquez sur Soumettre. Cela effacera les informations relatives à la carte de crédit du système pour davantage de sécurité.

Les commandes payées via une passerelle de paiement en temps réel n'incluront pas le numéro de carte partiel et le cvc ; Avec une passerelle aucune information de carte n'est stockée dans le système ShopFactory Cloud. Le paiement est traité par la passerelle de paiement sécurisé. Cette méthode est préférée et est plus sûre car les commerçants n'ont pas à connaître les informations relatives aux cartes de leurs acheteurs.

Traitement manuel des cartes :

Dans votre compte ShopFactory Cloud, le champ du numéro de carte de crédit contient la partie marquée \*\*\*\*\*\*\* qui doit figurer dans l'e-mail de notification de la commande.

Interface ShopFactory Cloud :

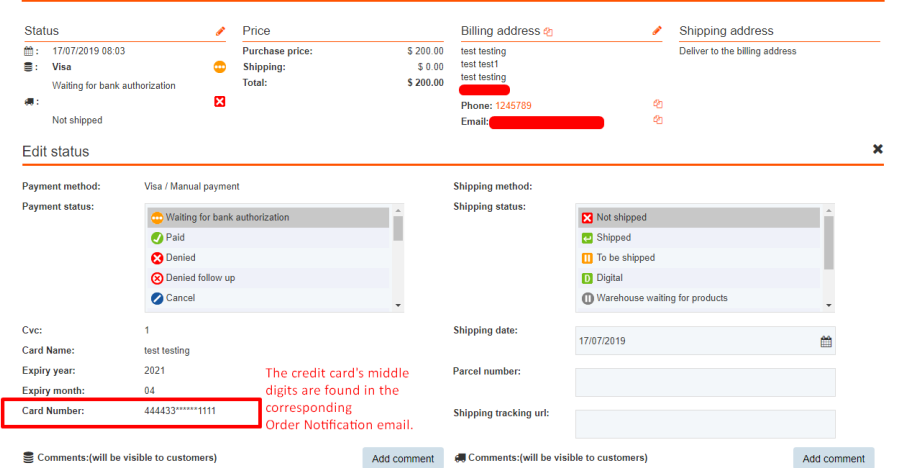

Email de notification de commande :

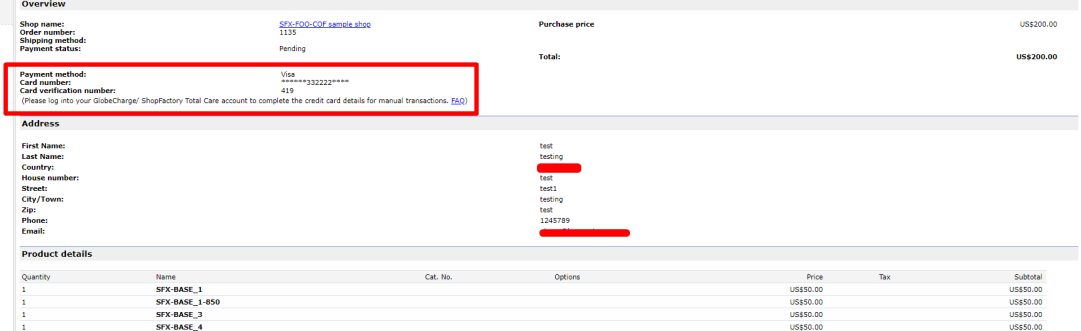

IMPORTANT : Une fois qu'un paiement a été traité, modifiez le "Statut du paiement" sur PAYÉ et cliquez sur soumettre. Ceci effacera les informations de la carte de crédit du système ShopFactory Cloud pour davantage de sécurité.